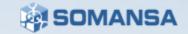

Somansa Endpoint DLP

Privacy-i 6.x Troubleshooting Guide

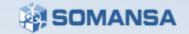

# Contents

- I. Privacy-i Service Introduction
- II. Privacy-i Troubleshooting Guide

This Document is a Troubleshooting Guide for Privacy-i 6.x

Please contact SOMANSA Support Team for additional questions and support.

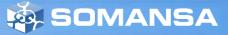

# Privacy-i I. Service Introduction

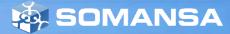

### I. Privacy-i Service Introduction

1. Privacy-i Service Architecture

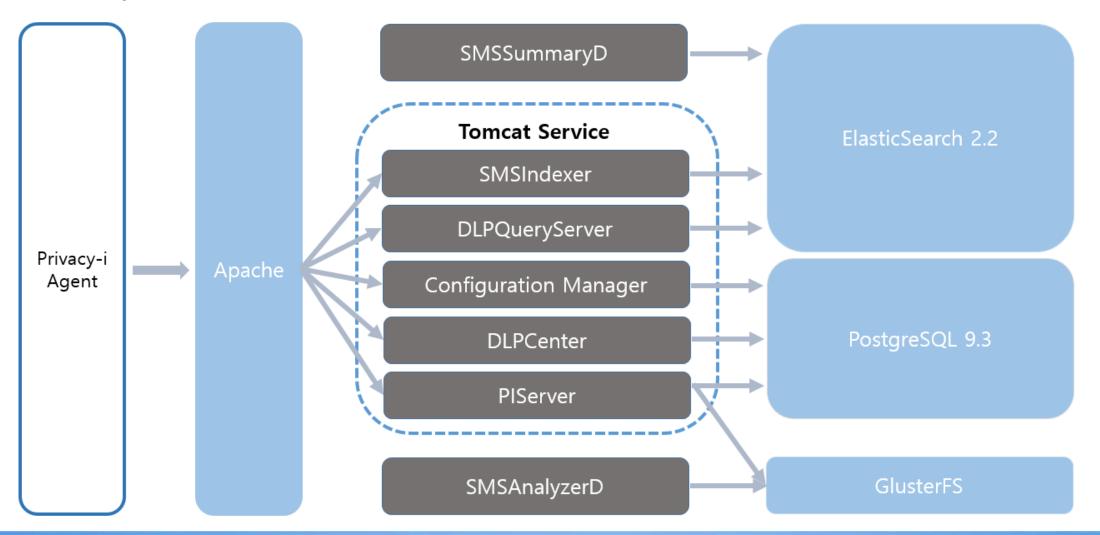

#### SOMANSA

### I. Privacy-i Service Introduction

#### 2. Privacy-i Service Introduction

| Category              | Contents                                                                                                 |  |  |  |  |  |
|-----------------------|----------------------------------------------------------------------------------------------------|--|--|--|--|--|
| Configuration Manager | Web Services for basic Privacy-i configuration                                                           |  |  |  |  |  |
| DLPCenter             | Web Service for Privacy-i Management such as statistics, log check, policy settings                      |  |  |  |  |  |
| PIServer              | A Service that manages all events of Privacy-i Agent<br>(Agent login, Policy Assignment, File Copy, Etc) |  |  |  |  |  |
| DLPQueryServer        | Service to view logs in ElasticSearch                                                                    |  |  |  |  |  |
| SMSIndexer            | Service to store agent logs in ElasticSearch                                                             |  |  |  |  |  |
| SMSAnalyzerD          | Services that analyzes file copies stored in GlusterFS                                                   |  |  |  |  |  |
| SMSSummaryD           | Services that perform statistical work on data stored in ElasticSearch                                   |  |  |  |  |  |
| ElasticSearch         | File system that stores Agent's Data                                                                     |  |  |  |  |  |
| GlusterFS             | Services that store copies of files                                                                      |  |  |  |  |  |

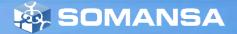

Privacy-i II. Troubleshooting Guide

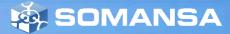

#### 1. Log File Path for Services

| Category       | Path                                                 |  |  |  |  |  |
|----------------|------------------------------------------------------|--|--|--|--|--|
| СМ             | /somansa/cm/tomcat/logs/catalina.out                 |  |  |  |  |  |
| DLPCenter      | /somansa/dlpcenter/tomcat/logs/catalina.out          |  |  |  |  |  |
| PIServer       | /somansa/privacyi/tomcat/logs/catalina.out           |  |  |  |  |  |
| DLPQueryServer | /somansa/common/tomcat_queryserver/logs/catalina.out |  |  |  |  |  |
| SMSIndexer     | /somansa/common/tomcat_indexer/logs/catalina.out     |  |  |  |  |  |
| SMSAnalyzerD   | /somansa/common/log/SMSAnalzyer.out                  |  |  |  |  |  |
| SMSSummaryD    | /somansa/common/log/SMSSummary.out                   |  |  |  |  |  |
| ElasticSearch  | /somansa/data/es_log/SMS_LogServer.log               |  |  |  |  |  |
| GlusterFS      | /var/log/glusterfs/somansa-data-gfs_data.log         |  |  |  |  |  |

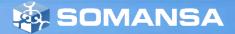

#### 2. Incidents Pages doesn't display

- $\cdot$  Primary Causes and Actions
  - 1) DLPQueryServer does not operate or malfunctions
    - Check error messages for DLPQueryServer

tail -f /somansa/common/tomcat\_queryserver/logs/queryserver.log

- Service Stop and Start

/somansa/common/tomcat\_queryserver/bin/shutdown.sh
/somansa/common/tomcat\_queryserver/bin/startup.sh

- Check process for DLPQueryServer

ps -ef |grep tomcat\_queryserver

- 2) IP of DLPQueryServer configured at DLPCenter is not correct
  - Check configuration file

vi /somansa/common/conf/DLPQueryServer.conf

- ip=https://DLPQueryServerIP check at configuration values.
- If the value is different, change the value and restart DLPCenter

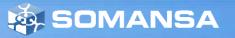

#### 3-1 Reports Pages are not displayed

- $\cdot$  Primary Causes and Actions
  - 1) Check process execution(If successful, move to Step 5)

ps -ef |grep SMSSummaryD

2) Check crontab registration

\*/10 \* \* \* \* /somansa/common/script/SMSSummaryD\_check.sh >> /somansa/common/log/SMSSummaryD\_Restart.log 2>&1

3) Process Execution

/somansa/common/script/SMSSummaryD.sh start

4) Check Execution log

vi /somansa/common/log/SMSSummaryD.out

- Contact SOMANSA Support Team for error logs
- if no error logs found, restart SMSSummaryD

/somansa/common/script/SMSSummaryD.sh stop
/somansa/common/script/SMSSummaryD.sh start

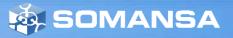

#### 3-2 Reports Pages are not displayed

- Primary Causes and Actions
- 5) Check status of tasks of DB (PostgreSQL)
  - Execute the following query

SELECT task\_endtime, task\_type, task\_procstatus FROM pi\_info.pi\_taskrange where task\_type='reporter';

| 🔊 Query -                                                                                             | somansa on post                     | gres@                              |          |                                 |             |       |                                       |  |
|----------------------------------------------------------------------------------------------------|-------------------------------------|------------------------------------|----------|---------------------------------|-------------|-------|---------------------------------------|--|
| File Edit                                                                                             | Query Favouri                       | tes Macros                         | View He  | lp                              |             |       |                                       |  |
| 1 🖻 🖥                                                                                                 | 1   X 🗈 🖷                           | 0 <b>n</b>                         | <i>P</i> | R3 🍋 🔚                          | -   5 6   ? | 🗄 🗆 s | omansa on postgres@18.236.48.228:5432 |  |
| SQL Editor Graphical Query Builder                                                                    |                                     |                                    |          |                                 |             |       |                                       |  |
| Previous queries                                                                                      |                                     |                                    |          |                                 |             |       |                                       |  |
| SELECT task_endtime, task_type, task_procstatus FROM pi_info.pi_taskrange where task_type='reporter'; |                                     |                                    |          |                                 |             |       |                                       |  |
| <                                                                                                    |                                     |                                    |          |                                 |             |       |                                       |  |
| Output pane                                                                                           |                                     |                                    |          |                                 |             |       |                                       |  |
| Data Ou                                                                                               | ata Output Explain Messages History |                                    |          |                                 |             |       |                                       |  |
| task_endtime<br>timestamp without time zone                                                           |                                     | task_type<br>character varying(50) |          | task_procsta<br>0) character(1) | tus         |       |                                       |  |
| 1 20                                                                                                  | 018-04-26 00:0                      | 0:00                               | reporte  | r                               | N           |       |                                       |  |

- Task can't execute when the value of task\_procstatus is N
- In this case, change the value of task\_procstatus to Y and restart SMSSummaryD

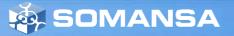

#### 4-1 Can not analyze the information in the file copy

- $\cdot$  Primary Causes and Actions
  - 1) Check process execution (If successful, move to Step 5)

ps -ef |grep SMSAnalyzerD

2) Check crontab registration

\*/10 \* \* \* \* /somansa/common/script/SMSAnalyzerD\_check.sh >> /somansa/common/log/SMSAnalyzerD\_Restart.log 2>&1

3) Process Execution

/somansa/common/script/SMSAnalyzerD.sh start

4) Check Execution log

vi /somansa/common/log/SMSAnalyzerD.out

- Contact SOMANSA Support Team when error logs exist
- if error logs not exist, restart SMSAnalyzerD

/somansa/common/script/SMSAnalyzerD.sh stop /somansa/common/script/SMSAnalyzerD.sh start

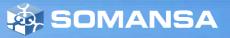

#### 4-2 Can not analyze the information in the file copy

- $\cdot$  Primary Causes and Actions
- 5) Check status of tasks in DB (PostgreSQL)
  - Execute the following query

SELECT task\_endtime, task\_type, task\_procstatus FROM pi\_info.pi\_taskrange WHERE task\_type='analyzer';

| Query - somansa on postgres@                                                                          |  |  |  |  |  |  |  |  |  |
|----------------------------------------------------------------------------------------------------|--|--|--|--|--|--|--|--|--|
| File Edit Query Favourites Macros View Help                                                           |  |  |  |  |  |  |  |  |  |
| 📂 🔚   🌡 🗎 🖷 🧼   ၈ 🃭   🔎   🕨 🎼 🏣 ၽ 🔳   🛎 🌲   🍞 🔋 🖬 somansa on postgres@18.236.48.228:5432              |  |  |  |  |  |  |  |  |  |
| SQL Editor Graphical Query Builder                                                                    |  |  |  |  |  |  |  |  |  |
| Previous queries                                                                                      |  |  |  |  |  |  |  |  |  |
| SELECT task_endtime, task_type, task_procstatus FROM pi_info.pi_taskrange where task_type='analyzer'; |  |  |  |  |  |  |  |  |  |
| <                                                                                                    |  |  |  |  |  |  |  |  |  |
| Output pane                                                                                           |  |  |  |  |  |  |  |  |  |
| Data Output Explain Messages History                                                                  |  |  |  |  |  |  |  |  |  |
| task_endtimetask_typetask_procstatustimestamp without time zonecharacter varying(50)character(1)      |  |  |  |  |  |  |  |  |  |
| 1 2018-05-14 15:21:20 analyzer                                                                        |  |  |  |  |  |  |  |  |  |

- Task\_endtime is the time when the pattern analysis has been completed (Updated every 5 seconds)

- Contact SOMANSA Support Team if the time doesn't change after the above measures have been taken

🐅 SOMANSA

### 5-1 The Log was Not Saved

- $\cdot$  Primary Causes and Actions
  - 1) ElasticSearch does not operate or malfunctions
    - Check Process Execution

ps -ef | grep elasticsearch

- If the process does not exist, execute Elasticsearch service elasticsearch start
- Check logs if execution fails

tail -f /somansa/data/es\_log/SMS\_LogServer.log

- 2) SMSIndexer does not operate or malfunctions
  - Check Process Execution

ps -ef | grep tomcat\_indexer

- If the process does not exist, execute SMSIndexer

/somansa/common/tomcat\_indexer/bin/startup.sh

- Check log when execution fails

tail –f /somansa/common/tomcat\_indexer/logs/catalina.out

SOMANSA

### 5-2 The Log was Not Saved

- Primary Causes and Actions
  - 3) There are many files created in /somansa/temp\_index path when log save fails
    - Save Failed files can be saved in ElasticSearch
    - Use the following command to save in ElasticSearch

java -classpath /somansa/common/bin/SMSIndexerRemainFiles.jar com.somansa.smsindexer.main.Main 3 0 24 "/somansa/temp\_index"

- If you don't have the SMSIndexerRemainFiles.jar file in the /Somansa/common/bin/ path on Server, please contact the SOMANSA Support Team

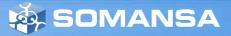

#### 6. GlusterFS Volume Creation Failed

- Primary Causes and Actions
  - 1) The Firewall may be blocking required ports
    - Check port 49152 to 49156 is allowed in the firewall settings

2) The brick you are trying to connect to is incorrectly connected to another volume.

- The following error occurs when creating a volume

failed: Brick: 192.168.208.241:/somansa/data/gfs\_brick1 not available. Brick may be containing or be contained by an existing brick

- If an error message appears, execute /hyboost/init/gfs.init.sh to initialize.
- If the file was executed, the saved file was deleted, so it is not responsible for the lost file.

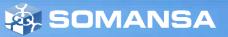

#### 7. Attached file downloaded as 0KB

- $\cdot$  Primary Causes and Actions
  - 1) GlusterFS on the server is unmounted
    - Check the port 49152 to 49156 is allowed in the firewall settings

mount -t glusterfs HOSTNAME:/gfs\_volume/somansa/data/gfs\_dat

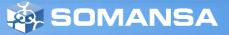

#### 8. Indexer Service behaves abnormally

- $\cdot$  Primary Causes and Actions
  - 1) Occurs when two Indexer services are running
    - Check SMSIndexer log

#### tail -f /somansa/common/tomcat\_indexer/logs/catalina.out

- Continually check if the getConnection() error log is occurring
- Check the process to see if two indexers are running

#### ps -ef |grep tomcat\_indexer

- Check the two indexer PIDs and perform forced termination

#### kill -9 [PID]

- Restart the indexer service

/somansa/common/tomcat\_indexer/bin/startup.sh

2) Error when restarting Indexer service

(java.net.BindException: Address is already in use <null>:8700 error)

- Repeat Step 1

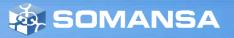

#### 9. Incidents are not logged when selected as Top Level Department

- $\cdot$  Primary Causes and Actions
  - 1) Error occurs when the number of query conditions exceed 1024
    - Add the line below in the /etc/elasticsearch/elasticsearch.yml file and restart ElasticSearch

index.query.bool.max\_clause\_count: 4096

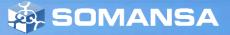

### 10. Web page doesn't open when approval requested

- $\cdot$  Primary Causes and Actions
- 1) For Windows 10
  - May occur if the default web app in the app settings is not set to Internet Explorer

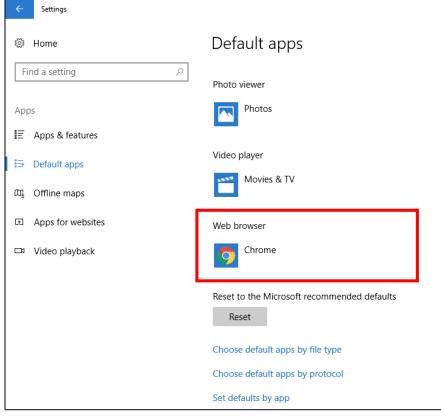

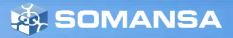